## OVP Media Player options

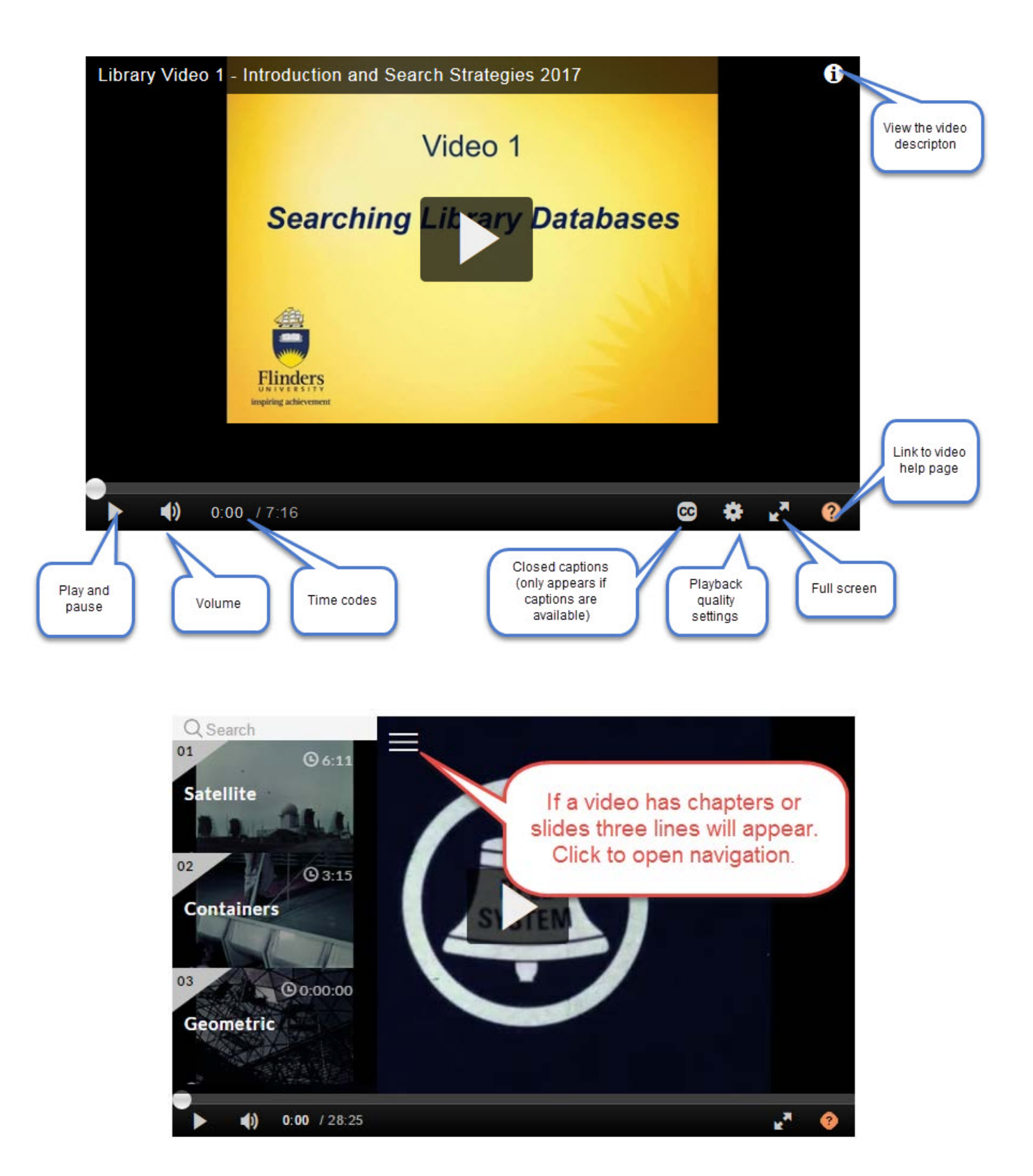

• Navigate between chapters or slides

 $\overline{P}$ 

- Select how you will view the slides; picture in picture or side by side for example
- Once you have selected your viewing options shrink the menu click the three lines

 *Click the help icon in the right hand corner of the player for specific video support.*